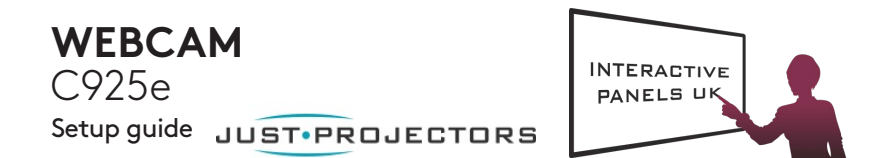

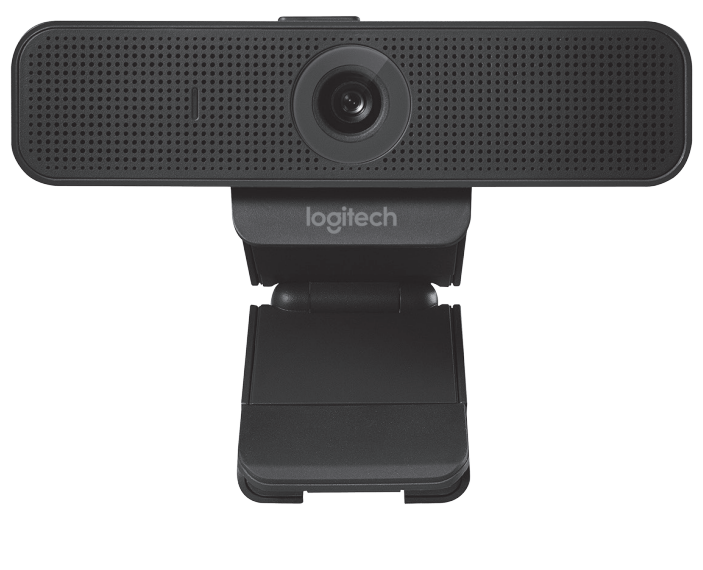

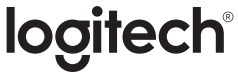

#### Thank you for buying your Logitech Webcam C925e!

Use this guide to set up your Logitech webcam and to begin making video calls. For questions or technical support, please visit **www.logitech.com/support/c925e**.

#### **FFATURES**

- **1.** Autofocus HD 1080p lens
- **2.** Omni directional microphones
- **3.** Activity light
- **4.** Flexible clip/base
- **5.** Privacy shutter
- **6.** Tripod attachment

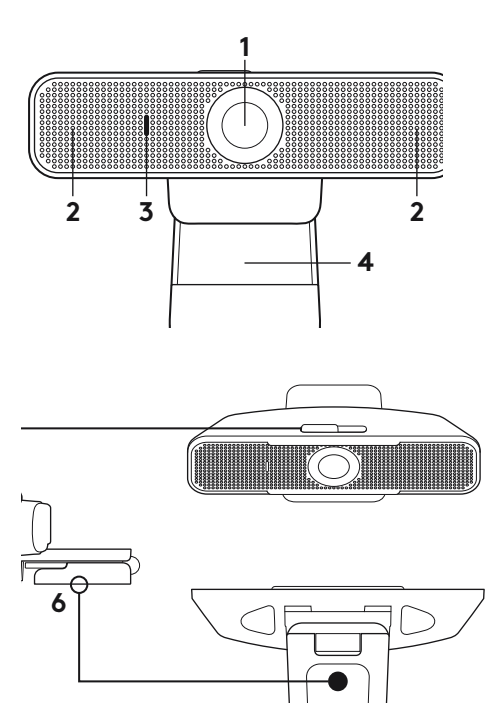

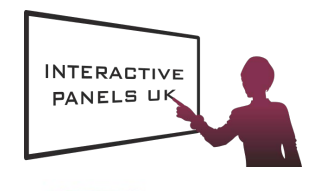

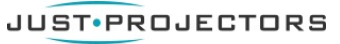

**1**

#### SETTING UP YOUR WEBCAM

#### **1. Place your webcam**

Designed for the way you like to make a video call, place the webcam where you want it on a computer monitor, desktop, or tripod.

#### **For placement on a monitor:**

Grasp the webcam as shown and open the flexible clip/base with your other hand. Mount the webcam, making sure the foot on the flexible clip/base is flush with the back of your monitor.

#### **2. Connect the webcam**

Connect the webcam to a computer USB port. The Windows® UVC or Mac drivers are loaded automatically. Driver installation may take a few moments.

#### **3. Use the webcam**

The webcam does not ship with video calling software.To make a video call, use your video calling application.

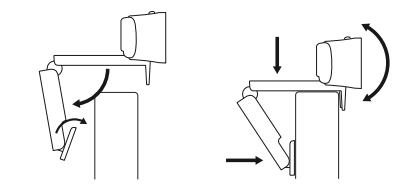

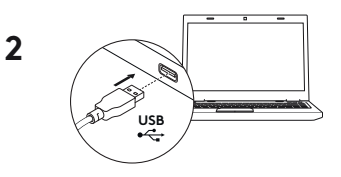

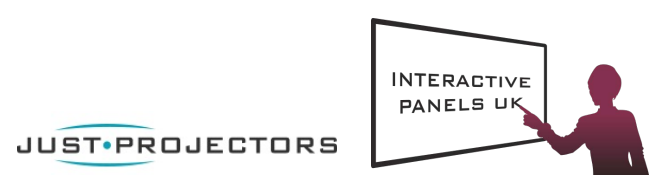

## **www.logitech.com/support/c925e**

4 English

# **LOGITECH ZONE WIRELESS**

Setup Guide

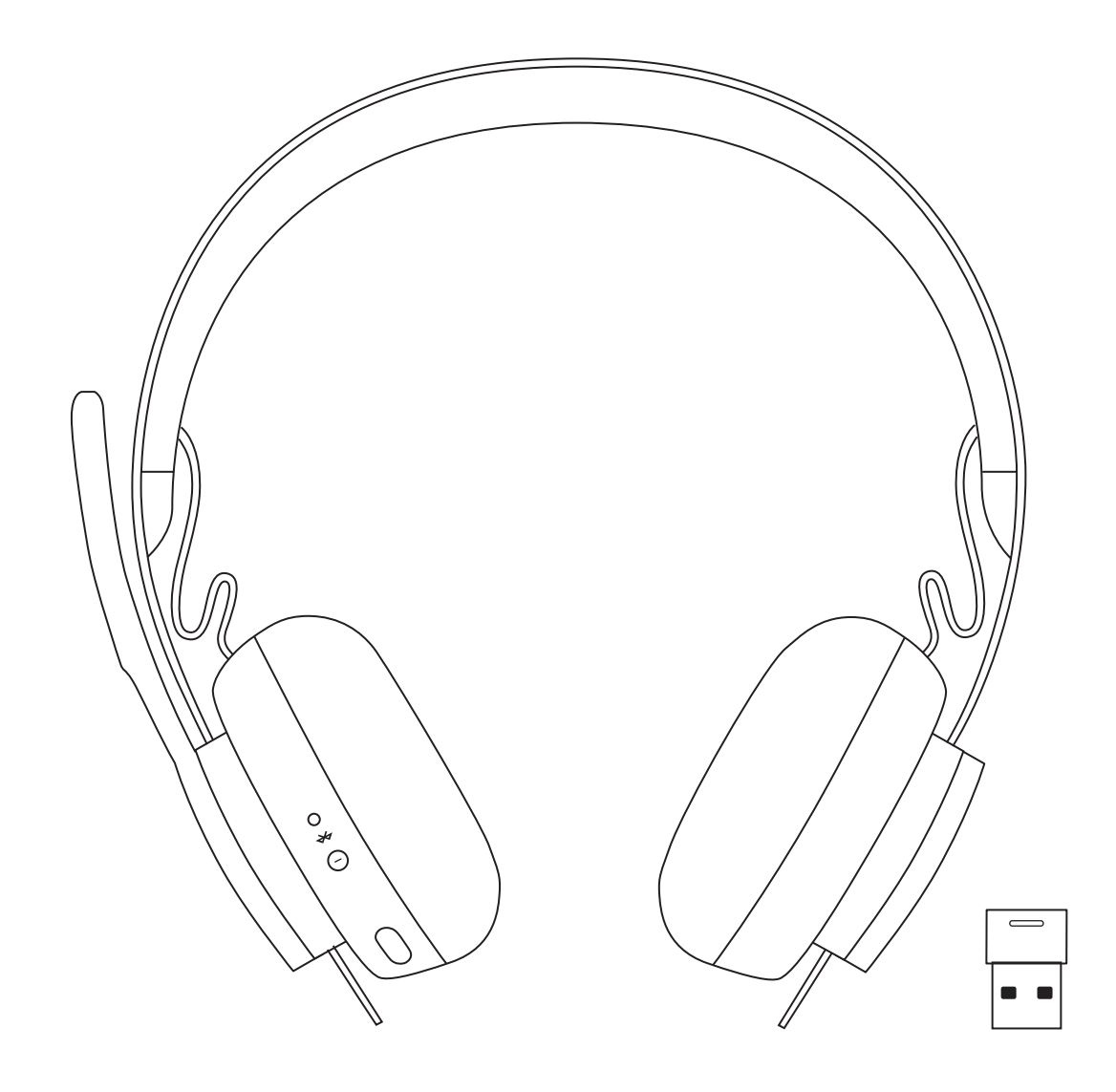

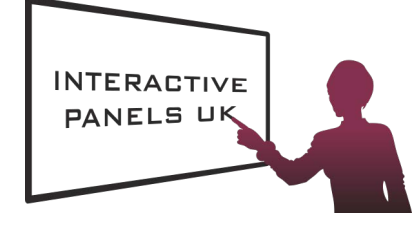

logitech JUST.PROJECTORS

# **LOGITECH ZONE WIRELESS**

Setup Guide

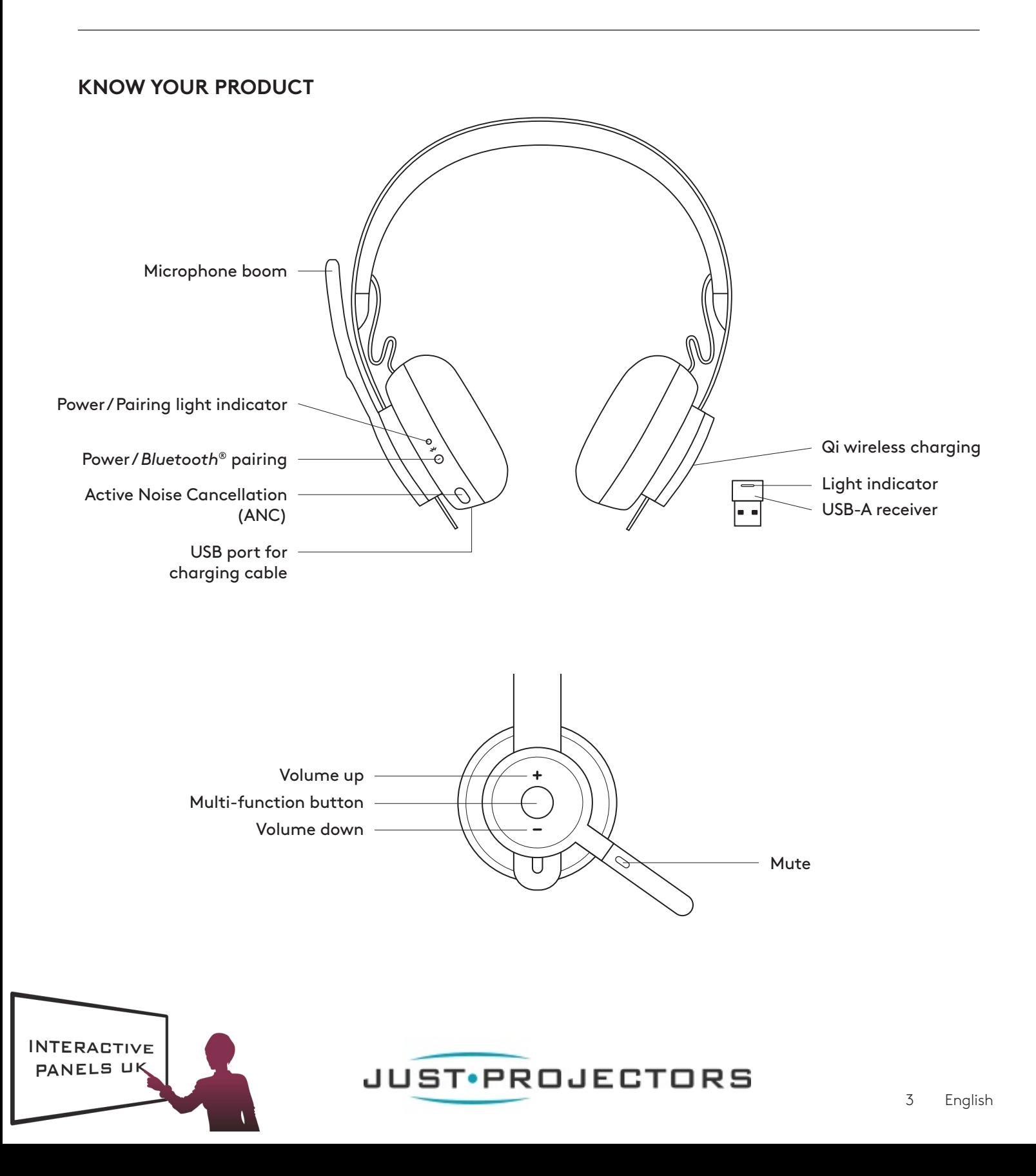

### **WHAT'S IN THE BOX**

- 1. Headset
- 2. USB-A receiver
- 3. USB-A charging cable
- 4. Travel bag
- 5. User documentation

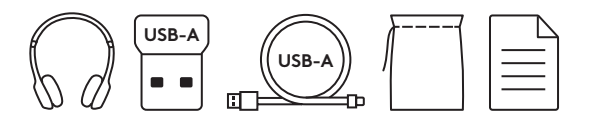

#### **LOGI TUNE APP**

Download Logi Tune App from the Apple App Store® or Google Play™.

- 1. Headset controls: Mute or unmute your headset and control noise cancellation with one touch.
	- 2. **Wireless updates:** Get notified when there is an update of the latest features.
	- 3. Device status: Know your active devices connected to your headset and streaming.
	- 4. **Settings:** Control your headset languages and adjust when headset goes to auto sleep.
	- **Talk Settings** and charging notifications. 5. Status notifications: Mute status, battery level
		- 6. **Immersion adjustments:** Sidetone settings to hear your own voice at the right volume and EQ presets to adjust or customize.

#### **POWER ON/OFF**

- 1. Press power button for 1 second.
- 2. Once powered on, light indicator turns white. If no device is connected, it will flash white slowly.

#### **PAIRING VIA** *BLUETOOTH®*

- 1. Press power button for 2 seconds. Light indicator will flash white rapidly.
- 2. Open *Bluetooth®* settings on your device.
- 3. Select *Zone Wireless* in discoverable devices.
- 4. Once successfully paired, light indicator will turn solid white.

#### **PAIRING VIA USB RECEIVER**

- 1. Insert the receiver into the computer USB-A port.
- 2. Once successfully paired, light indicator on receiver will remain solid white. Light indicator on headset will turn solid white.

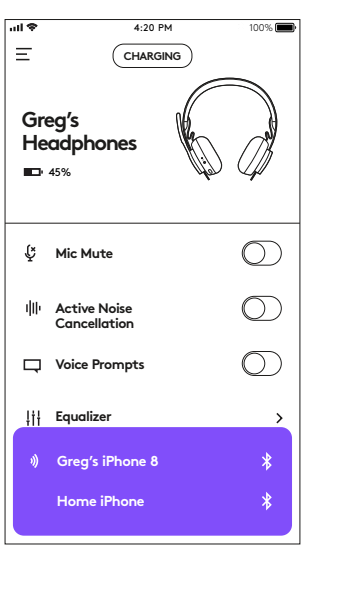

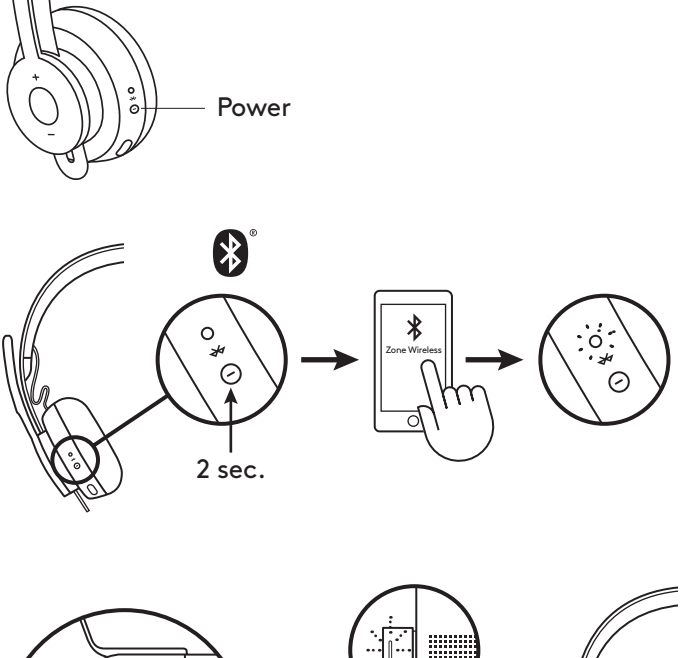

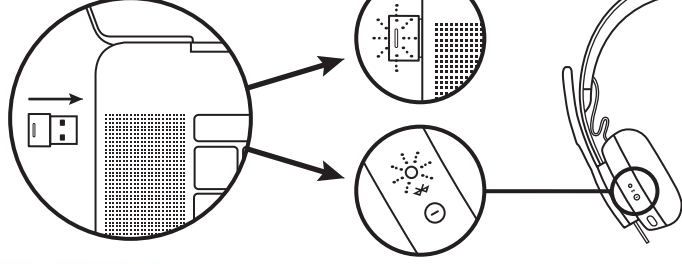

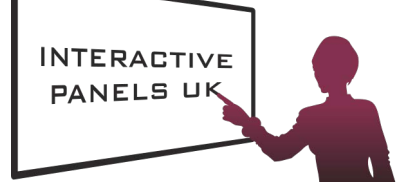

JUST•PROJECTORS

4 English

#### **ADJUSTING HEADSET**

- 1. Adjust headset by sliding earcups up and down the headband.
- 2. It may be easier to adjust the headset on your head. Move the earcups up and down the headband until they sit comfortably on your ears.

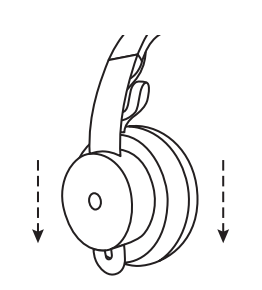

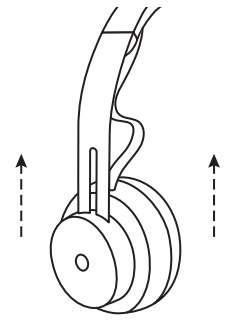

# **ADJUSTING THE MICROPHONE BOOM**

- 1. Microphone boom rotates 270 degrees.Wear it on either left or right side. Audio channel will switch automatically, depending on the direction you are wearing the microphone.
- 2. Flexible microphone boom adjust boom location to capture voice better.

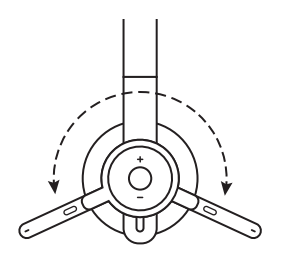

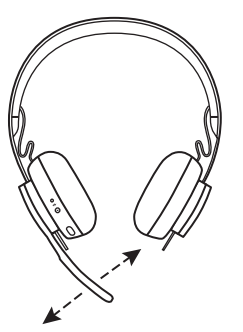

#### **HEADSET CONTROLS**

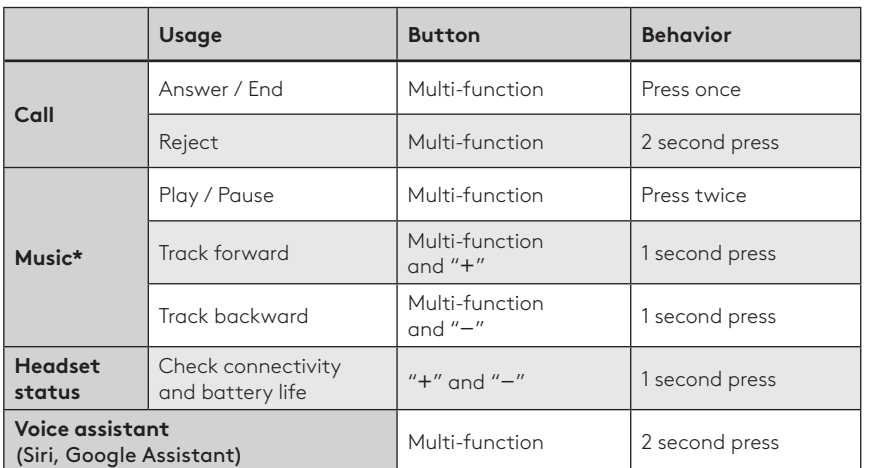

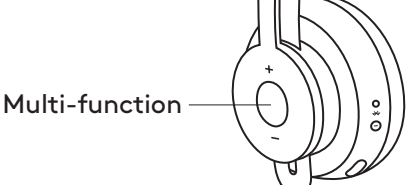

\* Functionality depends on types of application. Music controls may not be functional with web-based applications.When two devices are connected, connection via Bluetooth will be prioritized over dongle.

\* Tip: Headset Sidetone and Music EQ controls available on Logi Tune app.

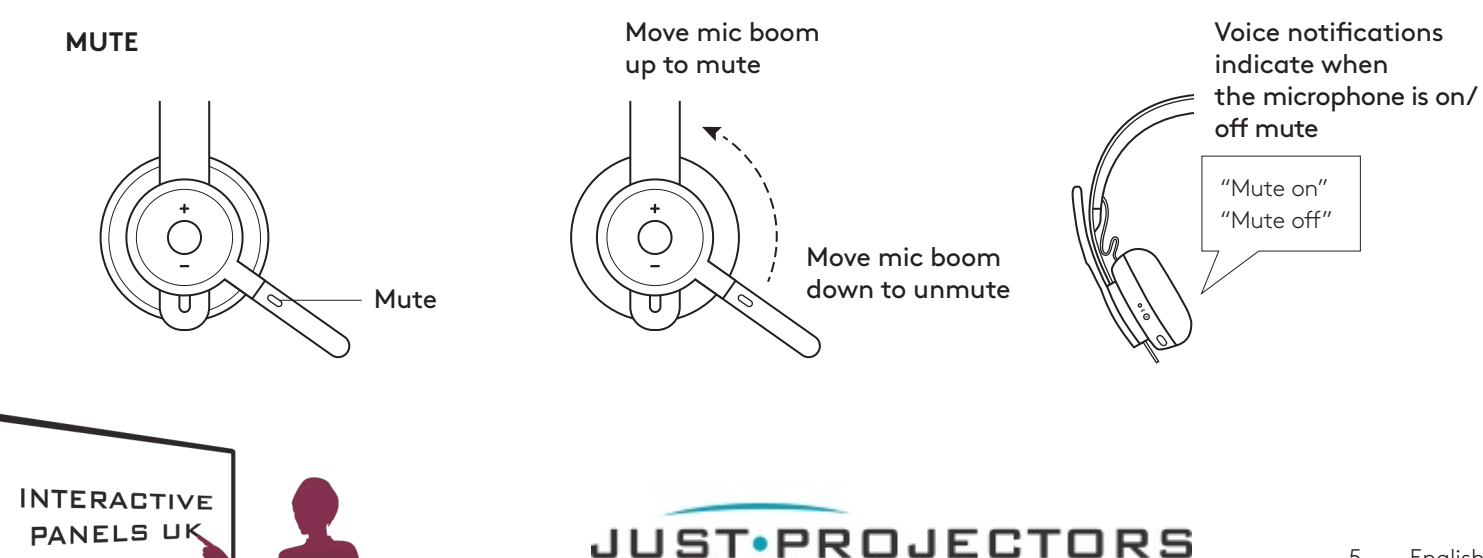

# **ACTIVE NOISE CANCELLATION (ANC)**

ANC blocks out the noise around you to help you concentrate on the task at hand.

- 1. Press the ANC button on the side of the earcup.
- 2. There will be voice notifications when turning ANC on and off.These can be turned off in the Logi Tune app.

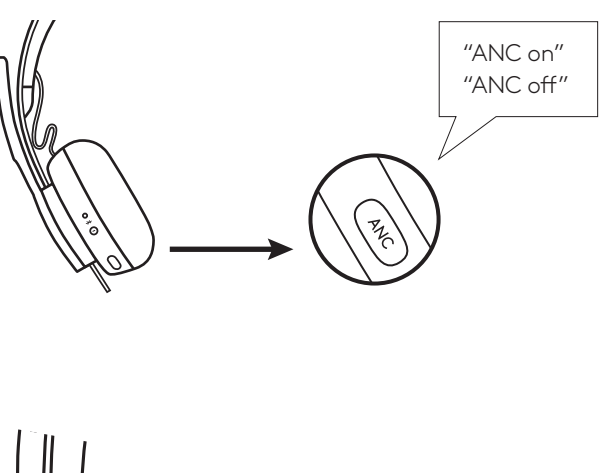

### **HEADSET INDICATOR LIGHT**

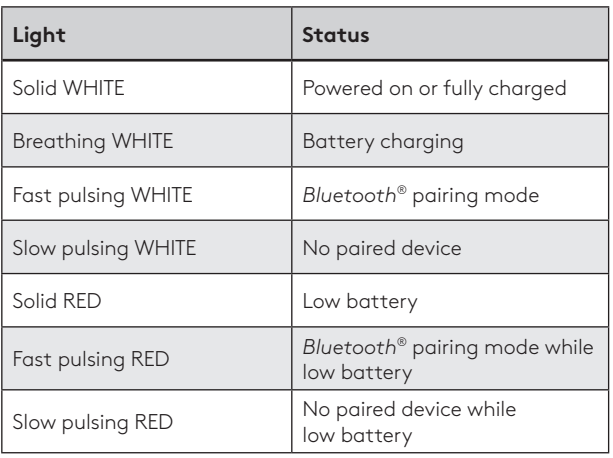

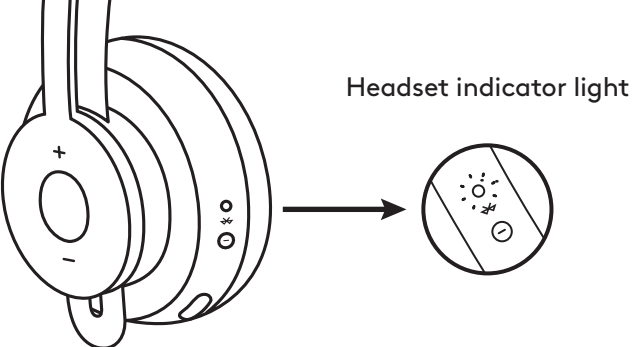

# **RECEIVER INDICATOR LIGHT**

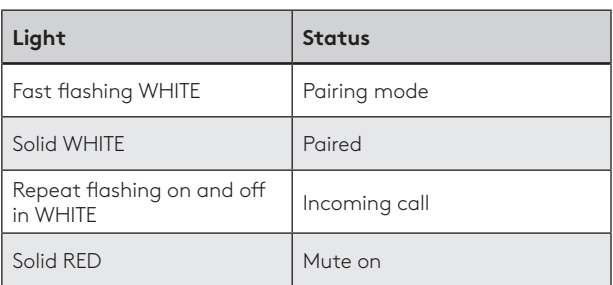

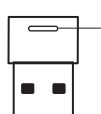

Red light indicates microphone is on mute

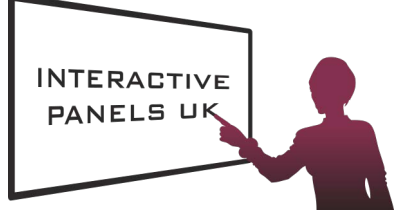

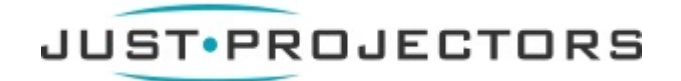

#### **CHARGING**

*Headset automatically powers off when left idle. Sleep timer can be changed in the Logi Tune App*.

### *Headset indicator light will turn RED when battery is low.*

#### Charging via USB cable

- 1. Plug the micro USB cable end into the micro USB port on the bottom of the earcup.
- 2. Plug the USB-A end into the USB-A charging port on your computer or AC adapter.
- 3. Indicator light will be a breathing white light for charging.
- 4. Indicator light will be solid white when fully charged. – 2 hours will fully charge the battery.
	- 5 minutes will give you 1 hour of talk time.
- 5. Headset can be used with receiver and Bluetooth paired while charging.

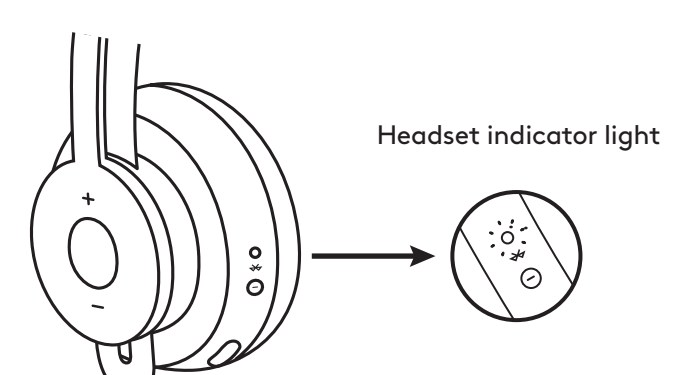

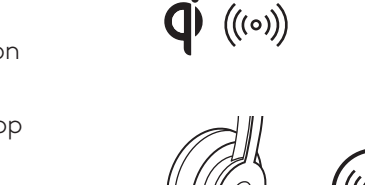

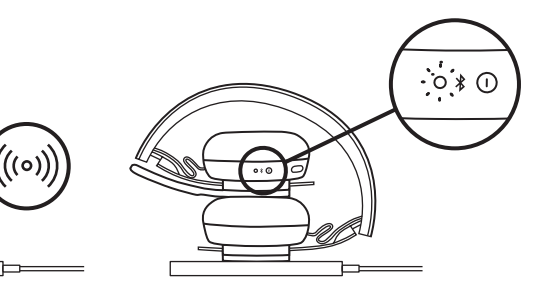

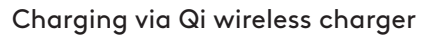

- 1. Fold headset with the wireless charging icon on the earcup to the outside.
- 2. Place earcup with wireless charging icon on top of any Qi wireless charging base.\*
- 3. Indicator light will be a breathing, white light when charging.
- 4. Indicator light will be solid white when fully charged. – 2 hours of charging fully charges the battery.
- \* Qi wireless charging base is not included.

#### **LOGI TUNE APP**

**INTERACTIVE** PANELS UK

**Greg's** or Google Play™ stores by searching for "Logi Tune". 1. Download the Logi Tune app from the Apple App Store®

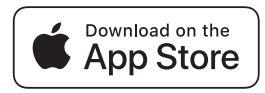

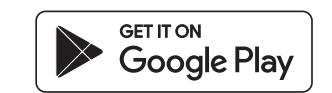

- your headset and the app controls. **Sound** – Press GET STARTED to enter *Bluetooth®* pairing mode. 2. Review the product carousel to learn more about
- 3. To continue, follow instructions on the app.

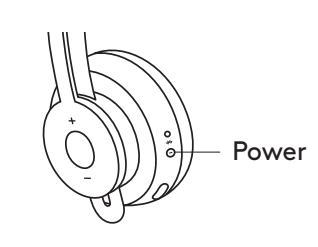

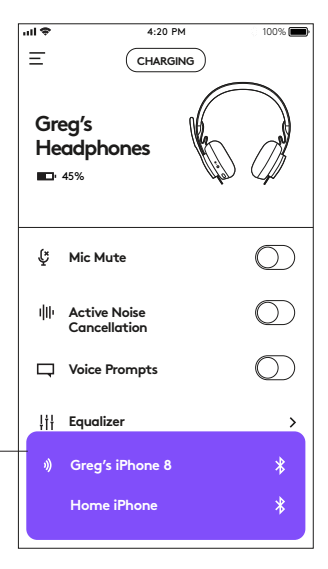

Nearby devices

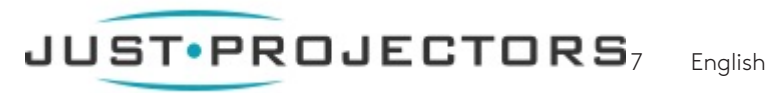

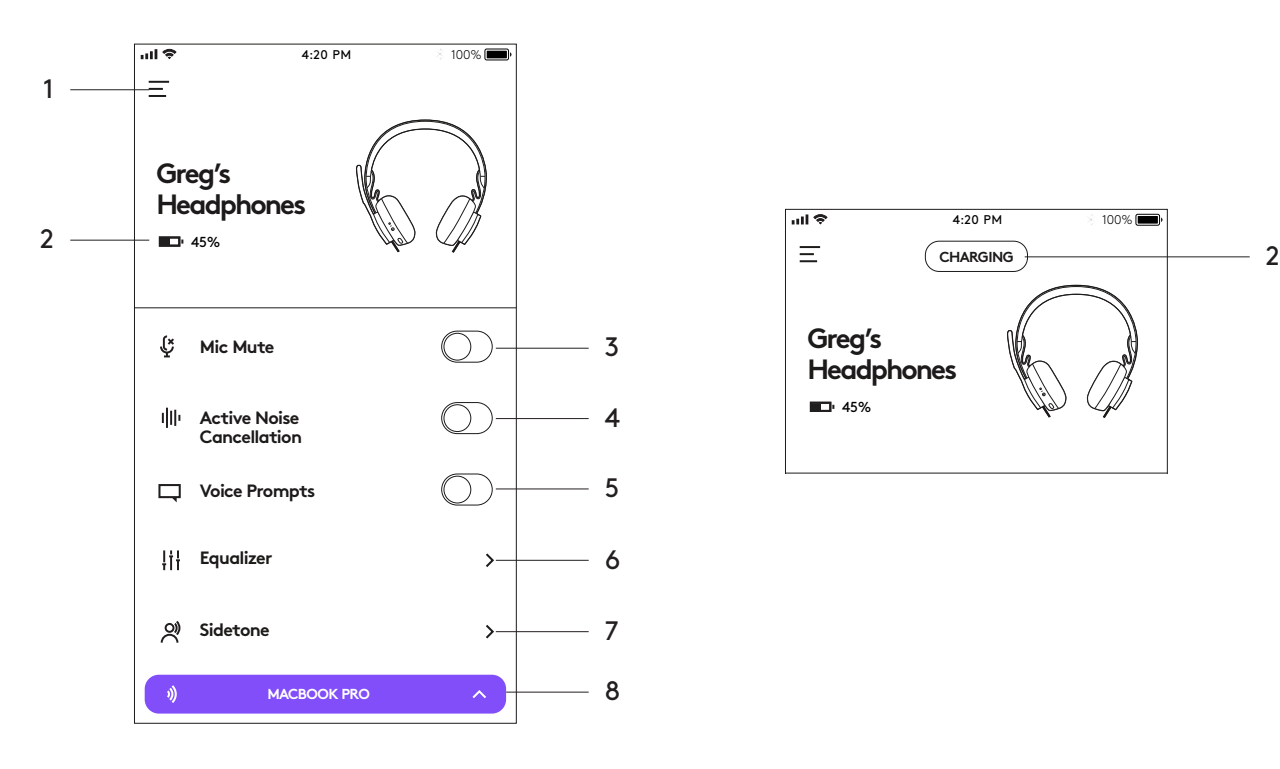

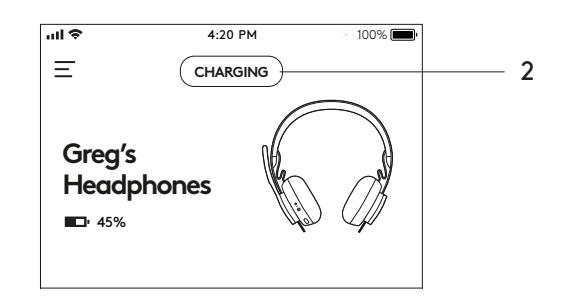

- 1. **Settings:** Control your headset languages and adjust when headset goes into sleep mode.
	- Sleep Settings: Adjust when your headset turns off/on.
	- Language Settings: Select your headset language.
- 2. Status notifications: Check battery level and charging notifications
- 3. Mic mute: Mute or unmute your microphone.
- 4. Active Noise Cancellation: Turn on/off active noise cancellation.
- 5. Voice prompts: Turn on/off voice notifications.
- 6. Equalizer: Move the faders up and down to create personal EQ settings. Name and save up to three personal EQ settings.
- 7. Sidetone: Increase or decrease the volume of your own voice.
- 8. Device status: Know your active devices connected to your headset and streaming.

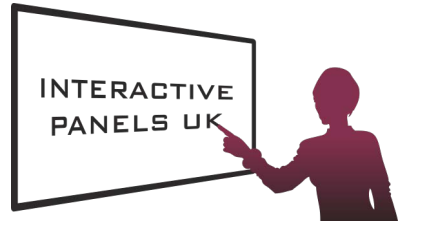

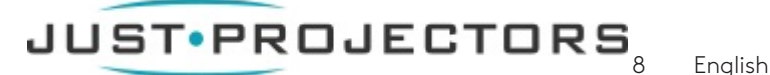

In the Logi Tune App, select the sidetone feature, and adjust the dial accordingly. **Greg's** conversations so you are aware of how loud you are talking. Sidetone lets you hear your own voice during

- A higher number means you hear more external sound.
- **Mic Mute** A lower number means you hear less external sound.

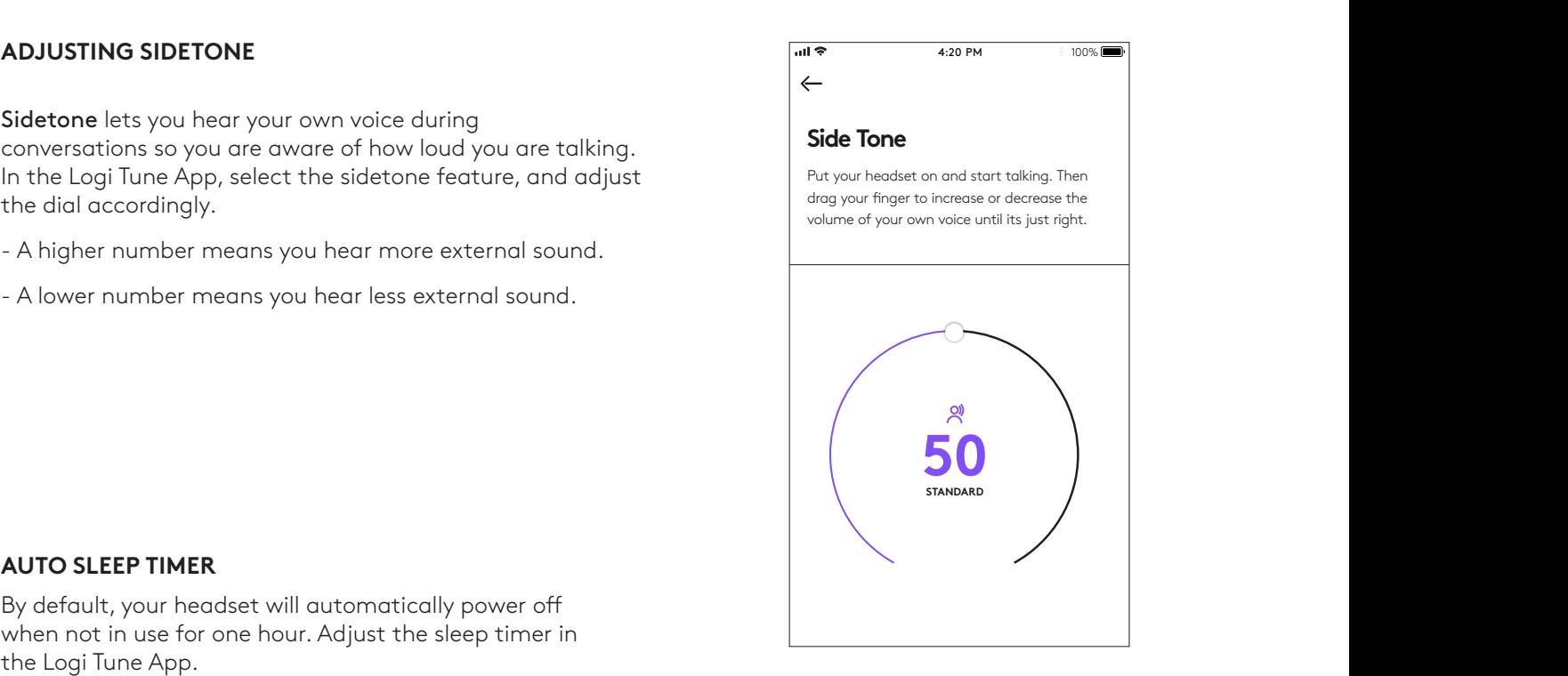

#### **BASS MIDS TREBLE AUTO SLEEP TIMER**

By default, your headset will automatically power off when not in use for one hour. Adjust the sleep timer in the Logi Tune App.

#### **RESET YOUR HEADSET**

To reset your headset back to its original state, power headset on, press and hold the ANC button and volume '–' button for 5 seconds. The headset is successfully reset when it powers off and indicator light turns off.

#### **UPDATE YOUR HEADSET**

- 1. It is recommended to update both your headset and receiver. To do so, download the Logi Tune Desktop and follow the steps. Link found at www.logitech.com/support/zonewirelessdownloads
- 2. To update only your headset, use the Logi Tune App. Go to 'About' and click UPDATE. You must be powered on and paired with your mobile device.

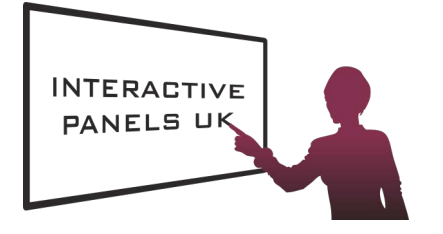

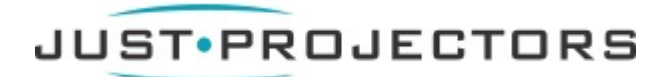

© 2019 Logitech, Logi and the Logitech Logo are trademarks or registered trademarks of Logitech Europe S.A. and/or its affiliates in the U.S. and other countries. Logitech assumes no responsibility for any errors that may appear in this manual. Information contained herein is subject to change without notice.